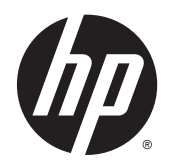

# Estação de Acoplamento Sem Fio Avançada HP

Guia do usuário

© Copyright 2014, 2015 Hewlett-Packard Development Company, L.P.

Intel é uma marca comercial da Intel Corporation nos Estados Unidos e em outros países. Windows e Windows Vista são marcas comerciais do grupo de empresas da Microsoft.

As informações contidas neste documento estão sujeitas a alterações sem aviso. As únicas garantias para produtos e serviços da HP são as estabelecidas nas declarações de garantia expressa que acompanham tais produtos e serviços. Nenhuma informação contida neste documento deve ser interpretada como uma garantia adicional. A HP não será responsável por erros técnicos ou editoriais nem por omissões contidos neste documento.

Segunda edição: junho de 2015

Primeira edição: outubro de 2014

Número de peça do documento: 796829-202

# **Conteúdo**

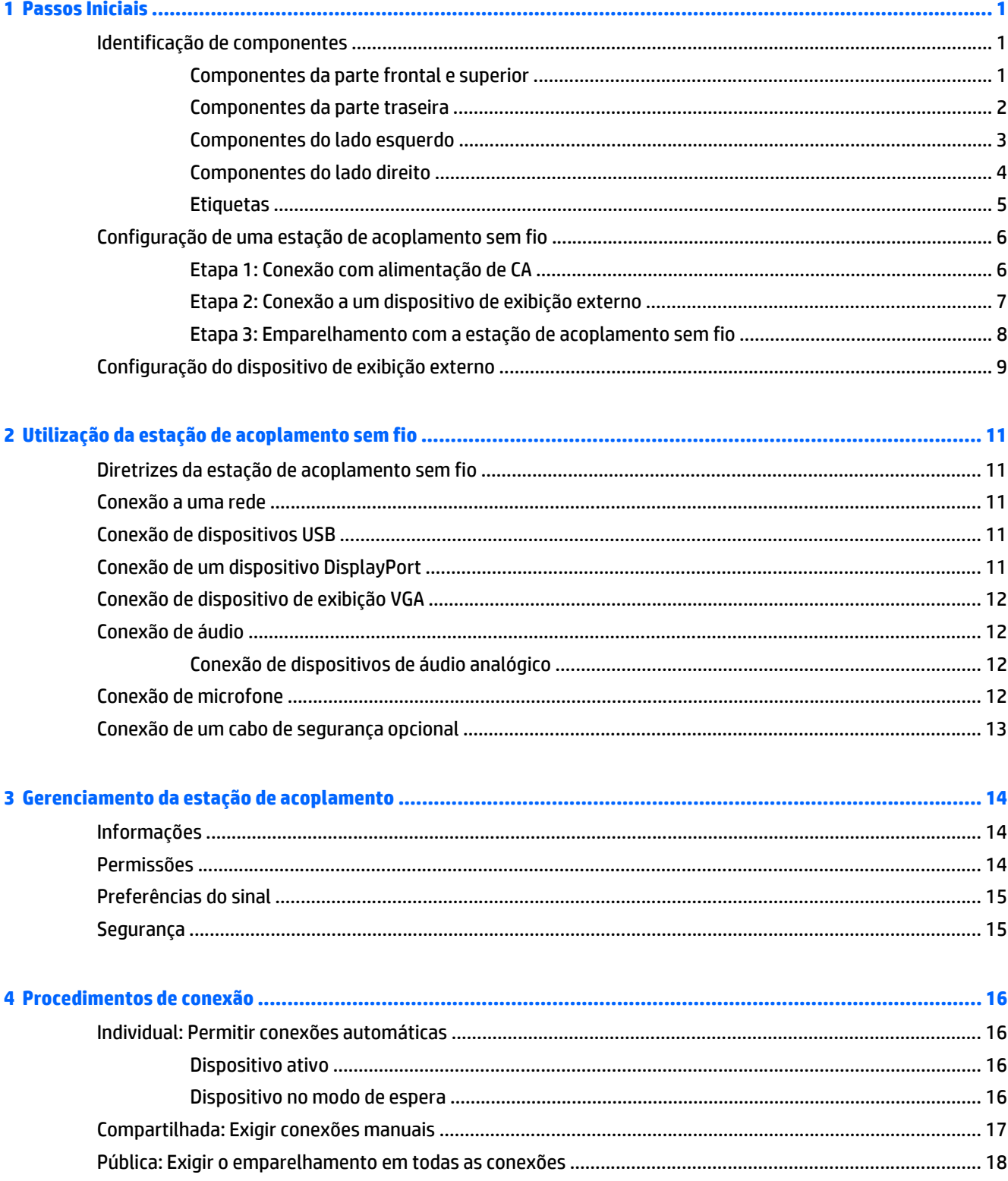

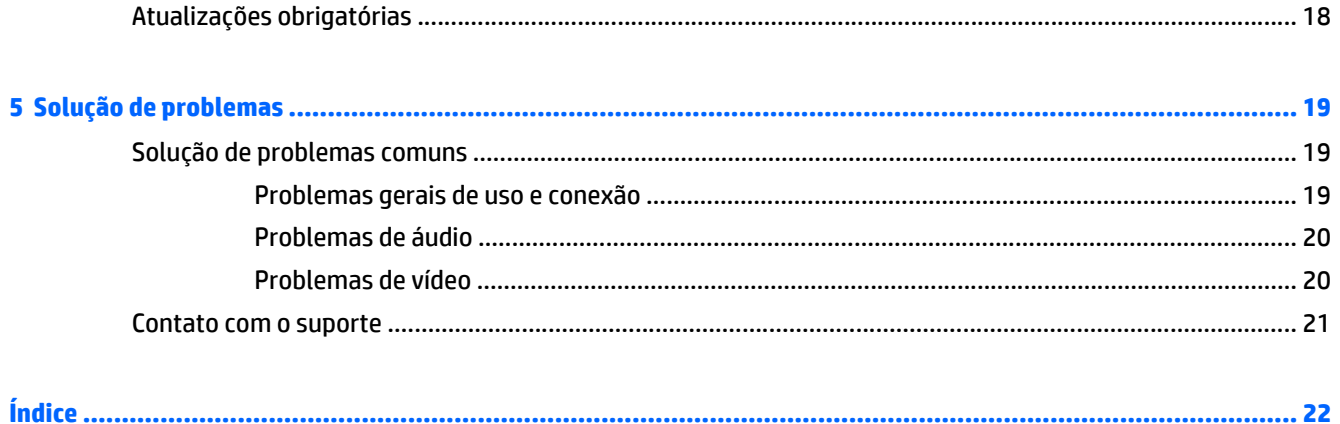

# <span id="page-4-0"></span>**1 Passos Iniciais**

## **Identificação de componentes**

Este capítulo identifica os recursos de hardware visíveis da Estação de Acoplamento Sem Fio Avançada HP e fornece instruções para o acoplamento sem fio.

**MOTA:** Alguns recursos da Estação de Acoplamento Sem Fio Avançada HP podem não estar disponíveis em seu computador.

#### **Componentes da parte frontal e superior**

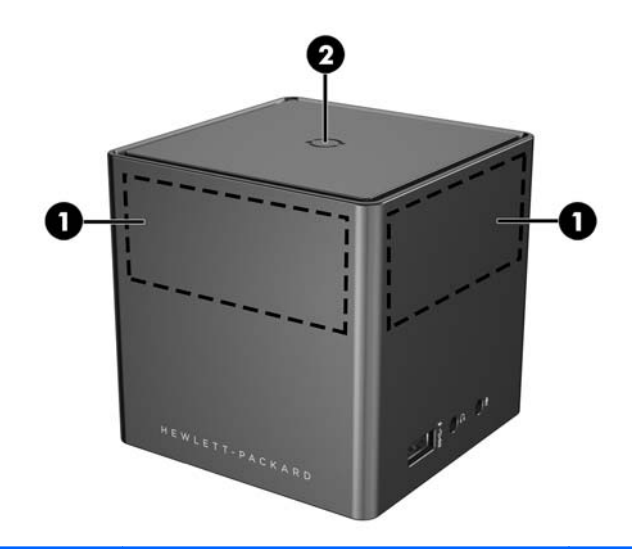

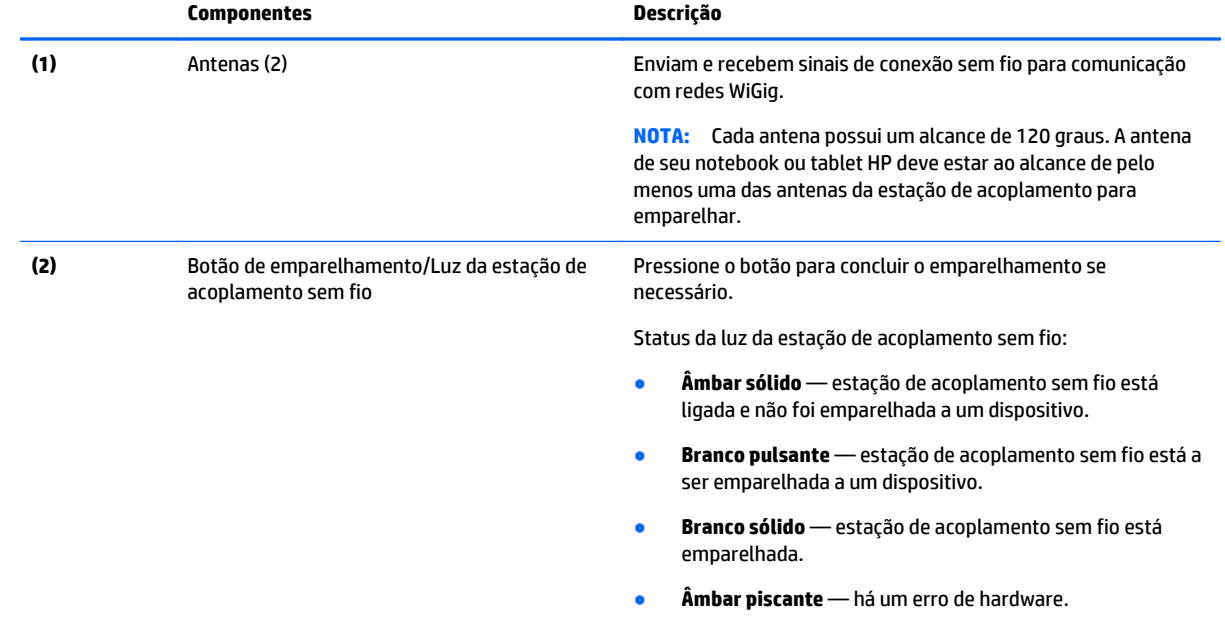

<span id="page-5-0"></span>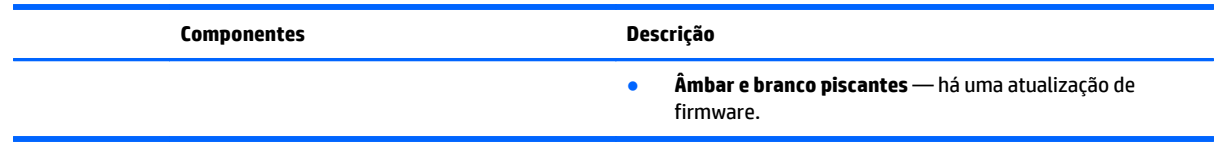

## **Componentes da parte traseira**

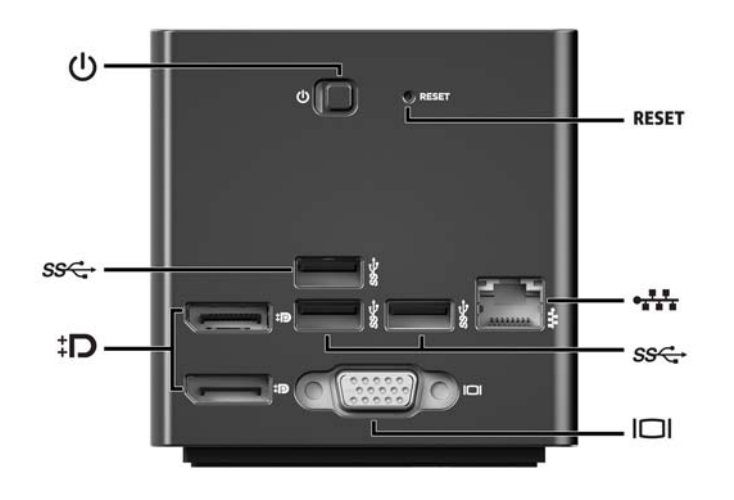

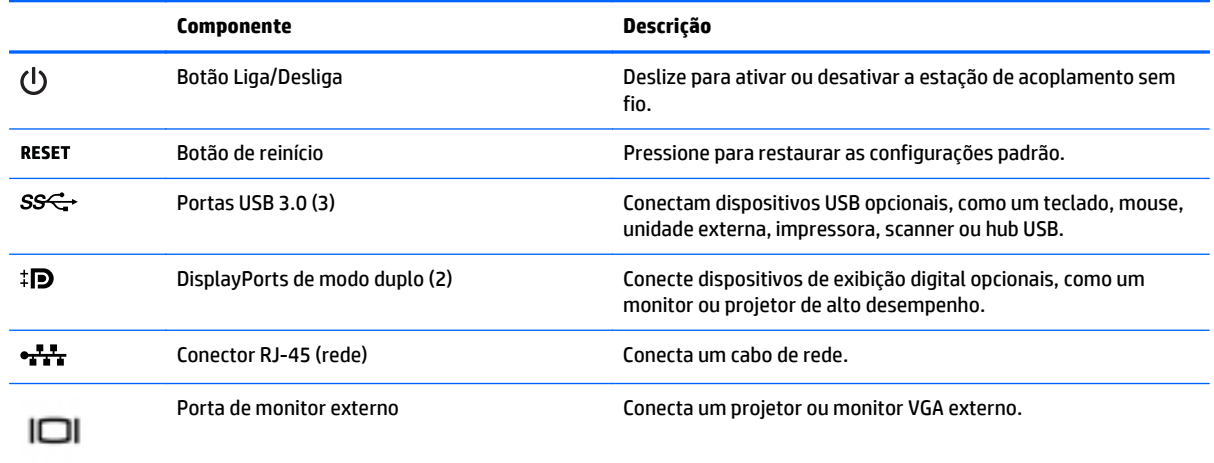

### <span id="page-6-0"></span>**Componentes do lado esquerdo**

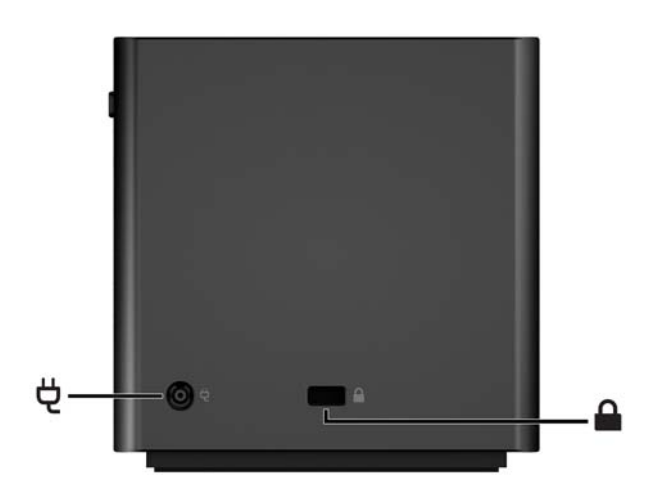

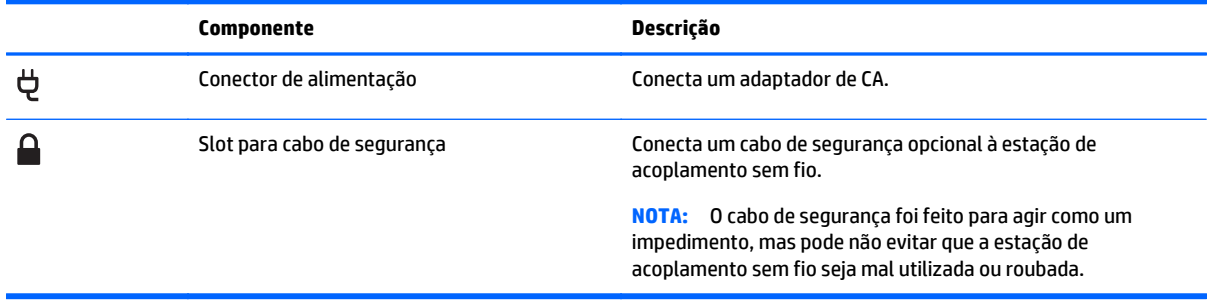

### <span id="page-7-0"></span>**Componentes do lado direito**

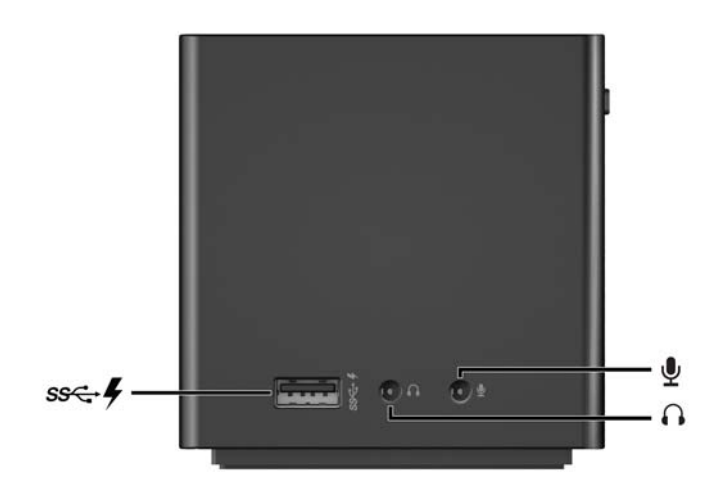

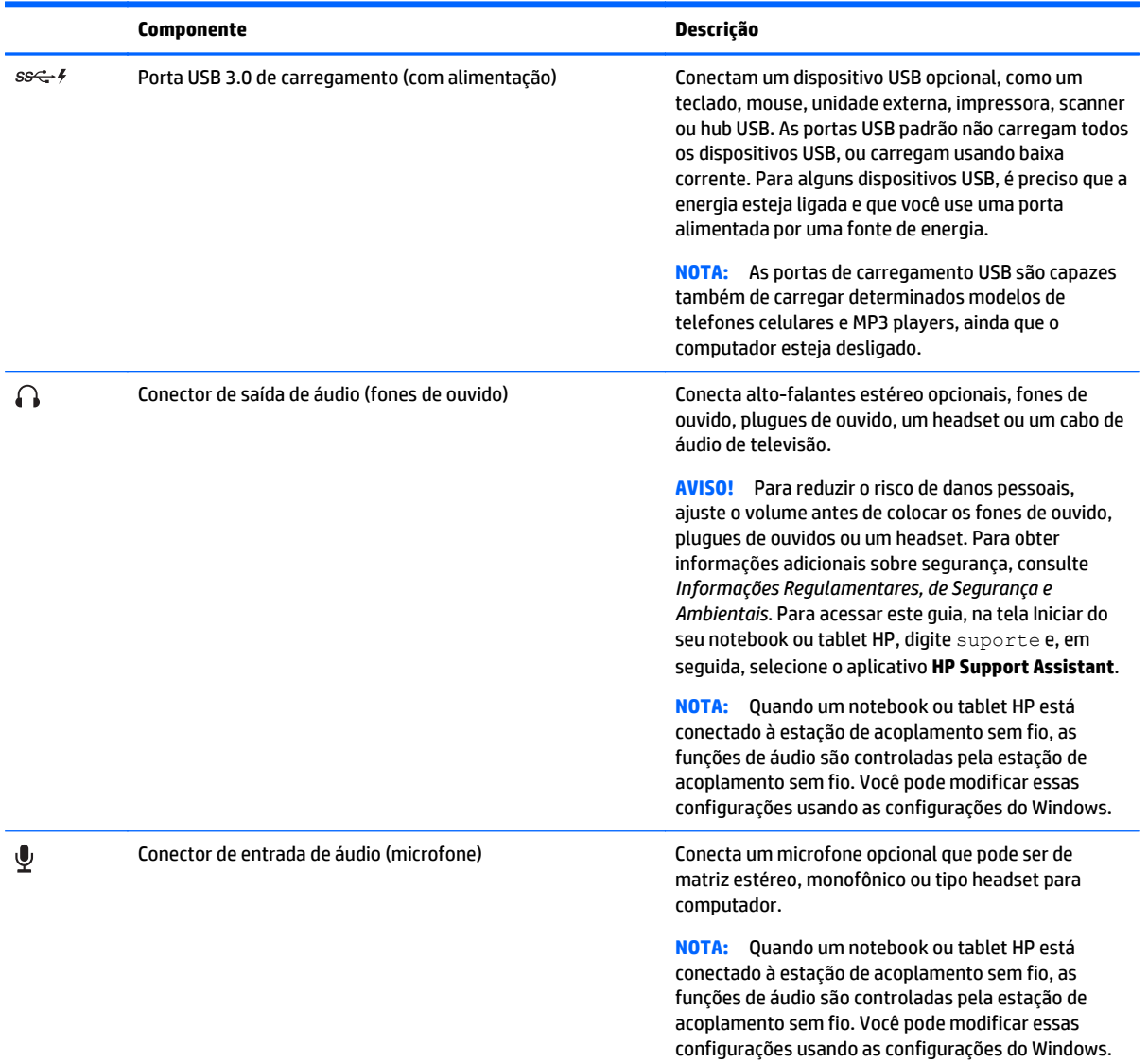

#### <span id="page-8-0"></span>**Etiquetas**

Haverá uma etiqueta que lembra o exemplo a seguir na parte inferior da sua estação de acoplamento sem fio. Essa etiqueta fornece informações que você pode precisar quando resolver problemas do sistema ou emparelhar a estação de acoplamento sem fio pela primeira vez.

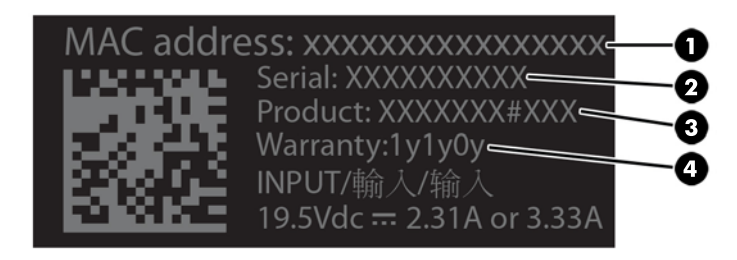

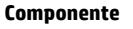

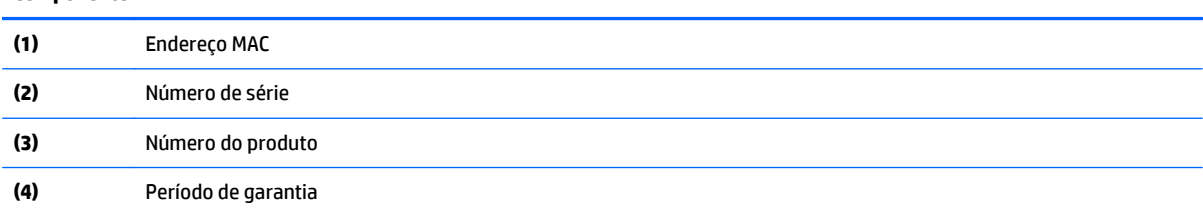

## <span id="page-9-0"></span>**Configuração de uma estação de acoplamento sem fio**

#### **Etapa 1: Conexão com alimentação de CA**

AVISO! Para reduzir o risco de choque elétrico ou danos ao equipamento:

Conecte o cabo de alimentação a uma tomada aterrada (com aterramento) cujo acesso seja sempre fácil.

Desconecte o cabo de alimentação do equipamento da tomada.

Não desative o plugue de aterramento do cabo de alimentação. O plugue de aterramento é um importante recurso de segurança.

Para garantir o desempenho correto de todos os recursos da estação de acoplamento sem fio, conecte-a a uma fonte de alimentação de CA usando o cabo de alimentação da estação de acoplamento sem fio.

- **1.** Conecte o adaptador de CA ao conector de alimentação da estação de acoplamento sem fio **(1)**.
- **2.** Conecte uma extremidade do cabo de alimentação ao adaptador de CA **(2)** e, em seguida, conecte a outra extremidade do cabo de alimentação a uma tomada elétrica **(3)**.
- **3.** Ligue a estação de acoplamento **(4)**.

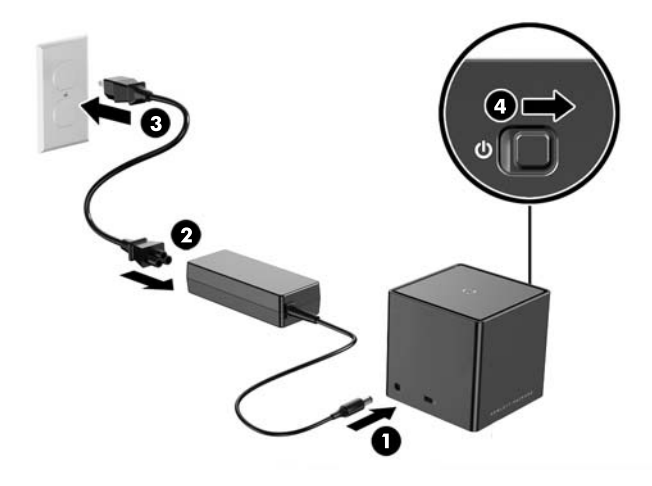

A luz da estação de acoplamento sem fio fica âmbar sólido quando a estação de acoplamento estiver ligada, mas nenhum notebook ou tablet estiver conectado a ela.

#### <span id="page-10-0"></span>**Etapa 2: Conexão a um dispositivo de exibição externo**

Para conectar fisicamente um dispositivo de exibição externo à estação de acoplamento sem fio:

**▲** Conecte o cabo do dispositivo de exibição externo à porta certa da estação de acoplamento sem fio. A estação de acoplamento sem fio suporta conexões Dual-Mode DisplayPort e VGA.

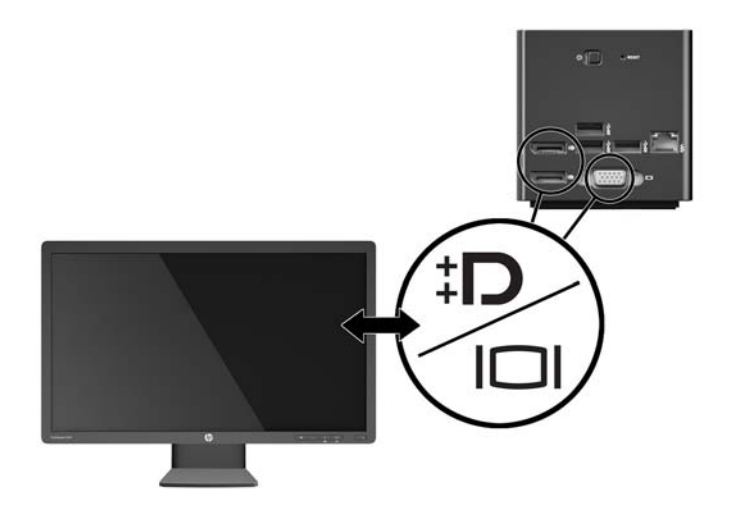

Quando a estação de acoplamento e o dispositivo de exibição externo estiverem conectados, a tela do dispositivo exibe instruções para o emparelhamento sem fio.

#### <span id="page-11-0"></span>**Etapa 3: Emparelhamento com a estação de acoplamento sem fio**

**NOTA:** O procedimento a seguir é usado para emparelhar o seu notebook ou tablet HP com a estação de acoplamento pela primeira vez. Consulte [Procedimentos de conexão na página 16](#page-19-0) para outros procedimentos de conexão. Consulte a documentação do dispositivo para determinar se é compatível com WiGig.

Para emparelhar o seu notebook ou tablet HP com a estação de acoplamento sem fio:

- **1.** Posicione seu notebook ou tablet compatível com WiGig a 1,2 m (4 pés) da estação de acoplamento sem fio e sem nenhuma obstrução na linha de alcance. As antenas da estação de acoplamento sem fio têm um alcance de 120 graus.
- **IMPORTANTE:** Certifique-se de que você tem o WiGig ativado em seu dispositivo. Consulte a documentação do dispositivo para obter instruções.

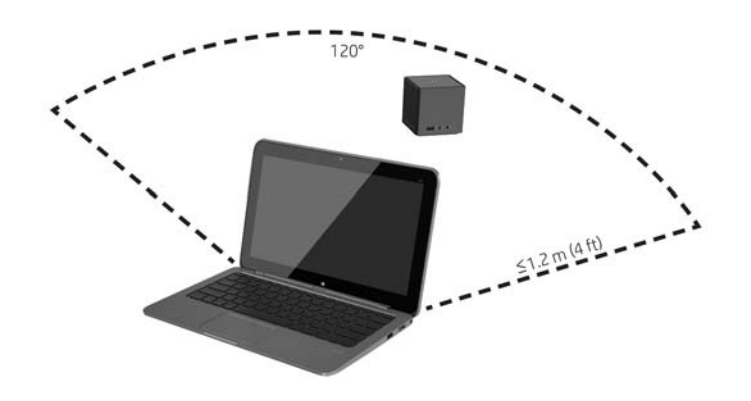

**2.** Em um dispositivo com Windows® 7 or Windows 8, abra o **Intel® Dock Manager**.

Em um dispositivo com Windows 10, selecione a **Central de Ações** e em seguida selecione **Conectar**.

- **NOTA:** O Intel Dock Manager e a Central de Ações podem ser encontrados na área de notificação da barra de tarefas, ou no menu Iniciar.
- **3.** Selecione sua estação de acoplamento na lista.
- **NOTA:** Por padrão, o nome da estação de acoplamento é constituído pelos últimos quatro dígitos do endereço MAC da estação de acoplamento. O endereço MAC pode ser encontrado em uma etiqueta na parte inferior da estação de acoplamento.

Se nenhum nome de estações de acoplamento aparecer na lista, pressione o botão na parte superior da estação de acoplamento sem fio. Se isso não resolver o problema, confirme que nenhum outro notebook ou tablet HP esteja já conectado à estação de acoplamento sem fio. Uma estação de acoplamento sem fio pode ser conectada apenas a um dispositivo de cada vez; portanto, as estações de acoplamento sem fio que estão conectadas atualmente não aparecem na lista.

<span id="page-12-0"></span>**4.** Pressione o botão na parte superior da estação de acoplamento.

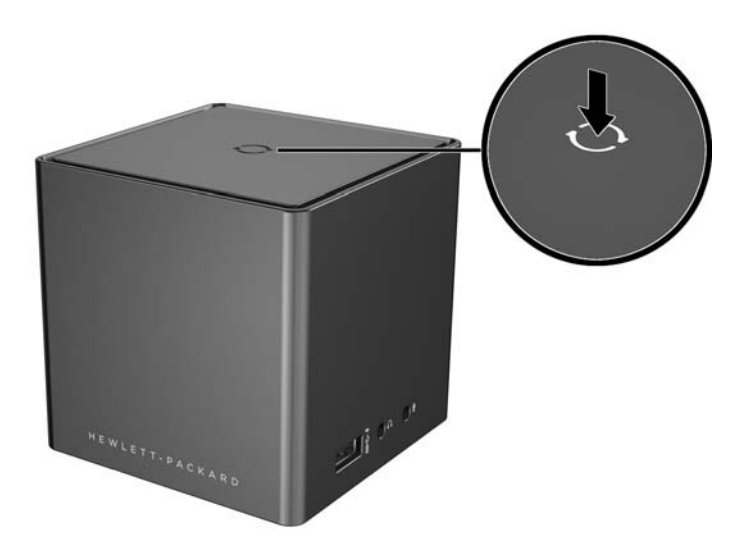

A luz da estação de acoplamento sem fio é branca pulsante enquanto a estação de acoplamento estiver a emparelhar. Ela se torna branca sólida quando o emparelhamento for concluído com êxito.

Após o emparelhamento ser concluído, você pode selecionar **Gerenciamento da estação de acoplamento** no Intel Dock Manager para configurar opções para conexões posteriores. Consulte [Gerenciamento da estação](#page-17-0) [de acoplamento na página 14](#page-17-0). Selecione **Desconectar** para desconectar manualmente. Para desconectar automaticamente, mova o seu dispositivo para fora do alcance da estação de acoplamento sem fio.

## **Configuração do dispositivo de exibição externo**

**W NOTA:** Por padrão, o dispositivo de exibição externo está no modo duplicado após o emparelhamento inicial.

Para configurar a tela de um monitor externo conectado à estação de acoplamento sem fio, em primeiro lugar, abra as definições de configuração.

**▲** No Windows 8.1, deslize do canto superior direito da tela e, em seguida, selecione **Dispositivos**.

No Windows 8, pressione a tecla Windows.

No Windows 7, clique com o botão direito na área de trabalho.

No Windows Vista® , clique com o botão direito na área de trabalho e, em seguida, selecione **Personalizar**.

Em seguida, é possível configurar a resolução da tela, definir o monitor externo como extensão do monitor principal ou definir o monitor externo como cópia do monitor principal.

Para configurar a resolução da tela:

**▲** No Windows 8.1, selecione **Segunda tela**.

No Windows 8, clique em p.

No Windows 7, selecione **Resolução da tela**.

No Windows Vista® , selecione **Configurações da tela**.

Para definir o monitor externo como monitor principal:

**▲** No Windows 8 ou 8.1, selecione **Somente segunda tela**.

No Windows 7, selecione **Tornar este o meu monitor principal**.

No Windows Vista, selecione **Este é meu monitor principal**.

Para definir o monitor externo como extensão do monitor principal:

**▲** No Windows 8 ou 8.1, selecione **Estender**.

No Windows 7, selecione **Estender estas telas**.

No Windows Vista, selecione **Estender a área de trabalho neste monitor**.

Para definir o monitor externo como cópia do monitor principal:

**▲** No Windows 8 ou 8.1, selecione **Duplicar**.

No Windows 7, selecione **Duplicar estas telas**.

No Windows Vista, selecione **Este é meu monitor principal**.

Além das propriedades de exibição descritas acima, os sistemas operacionais Windows iniciando com Windows 7 permitem definir algumas configurações de exibição adicionais. Pressione a tecla Windows + p no teclado para definir as configurações que permitem que a exibição apenas no computador, exibição duplicada ou exibição estendida.

# <span id="page-14-0"></span>**2 Utilização da estação de acoplamento sem fio**

### **Diretrizes da estação de acoplamento sem fio**

- **Sistemas operacionais** para obter o melhor desempenho, emparelhe a estação de acoplamento sem fio com um notebook ou tablet HP com sistemas operacionais Windows 8.1, Windows 8, Windows 7 ou Windows Vista. Consulte a documentação do dispositivo para determinar se seu dispositivo suporta WiGig Intel.
- **<sup>2</sup> NOTA:** A Estação de Acoplamento Sem Fio Avançada HP é compatível com a Elite x2 1011 G1 HP com uma opção de Intel Tri-Band Wireless-AC com cartão combinado WiGig instalada.
- **Alimentação** para usar os recursos da estação de acoplamento sem fio, a alimentação de CA deve estar conectada à estação de acoplamento sem fio.
- **Dispositivos externos** quando a estação de acoplamento sem fio estiver emparelhada com um dispositivo, os dispositivos externos podem ser conectados às portas da estação de acoplamento sem fio ou às portas do notebook ou tablet HP.

### **Conexão a uma rede**

Você pode conectar o notebook ou tablet HP a uma rede por meio da estação de acoplamento sem fio. Para fazer isso, será necessário um cabo Ethernet (adquirido separadamente).

- **1.** Emparelhe o dispositivo com a estação de acoplamento sem fio.
- **2.** Conecte uma extremidade do cabo Ethernet ao conector RJ-45 (rede) na estação de acoplamento sem fio e conecte a outra extremidade a uma tomada de parede RJ-45 ou a um roteador.

### **Conexão de dispositivos USB**

A estação de acoplamento sem fio possui quatro portas USB 3.0: três portas USB no painel traseiro e uma porta USB no painel direito. Use as portas USB para conectar dispositivos USB externos, como um teclado e mouse.

**X** NOTA: Verifique se o dispositivo externo está em conformidade com as especificações de alimentação da estação de acoplamento sem fio. O uso de um dispositivo que não esteja em conformidade poderá desativar a porta à qual o dispositivo está conectado. Para reconfigurar a porta, consulte [Solução de problemas](#page-22-0) [na página 19.](#page-22-0)

### **Conexão de um dispositivo DisplayPort**

A estação de acoplamento sem fio também pode ser conectada a um dispositivo DisplayPort externo, como um monitor ou um projetor, por meio de qualquer uma das duas portas DisplayPort no painel traseiro. A estação de acoplamento sem fio suporta conexões de vídeo para porta DisplayPort de modo duplo e porta VGA simultaneamente.

## <span id="page-15-0"></span>**Conexão de dispositivo de exibição VGA**

A estação de acoplamento sem fio pode ser conectada a um dispositivo de exibição VGA externo, como um monitor ou um projetor, por meio da porta VGA no painel traseiro.

Para conectar um dispositivo externo de exibição VGA:

- **1.** Conecte o cabo VGA do dispositivo à porta VGA no painel traseiro da estação de acoplamento sem fio.
- **2.** Se estiver usando Windows 7, pressione fn+f4 ou f4, dependendo do seu computador, uma ou mais vezes, para alternar a imagem na tela com o dispositivo de exibição externo.
- **X NOTA:** Se não estiver usando o Windows 7, o computador detectará automaticamente o dispositivo externo. Consulte a Ajuda e Suporte para obter mais informações.
- **NOTA:** Para usar a tela estendida, consulte as configurações de tela do sistema operacional do computador.
- **where the Se o** interruptor da tampa do seu computador estiver definido para iniciar o modo Suspensão quando a tela for fechada, não feche a tela do computador enquanto ele estiver conectado a um dispositivo de exibição externo. É possível modificar as configurações do interruptor da tampa por meio da página Opções de Alimentação.
- **NOTA:** A estação de acoplamento sem fio não fornece suporte a visualização de Blu-ray ou outros conteúdos protegidos em um dispositivo de exibição conectado à porta VGA na estação de acoplamento sem fio.

### **Conexão de áudio**

É possível conectar fones de ouvido ou alto-falantes diretamente no conector de fones de ouvido da estação de acoplamento sem fio. Também é possível conectar dispositivos de áudio analógicos.

- **ET NOTA:** Não conecte mais de um dispositivo de áudio à estação de acoplamento sem fio.
- **WOTA:** Quando um notebook ou tablet HP está conectado à estação de acoplamento sem fio, as funções de áudio são controladas pela estação de acoplamento sem fio. Você pode modificar essas configurações usando as configurações do Windows.

#### **Conexão de dispositivos de áudio analógico**

Para conectar o áudio analógico:

- **1.** Usando um cabo Y de áudio (adquirido separadamente), conecte a extremidade do conector único do cabo ao conector de fone de ouvido da estação de acoplamento sem fio.
- **2.** Conecte os conectores vermelhos e brancos na outra extremidade do cabo aos conectores de entrada de áudio correspondentes em sua televisão ou equipamento estéreo. Consulte o guia do usuário de seu equipamento estéreo ou televisão para saber os nomes e localizações dos conectores.

### **Conexão de microfone**

Você pode conectar um microfone diretamente ao conector de microfone da estação de acoplamento sem fio.

**MOTA:** Quando um notebook ou tablet HP está conectado à estação de acoplamento sem fio, as funções de áudio são controladas pela estação de acoplamento sem fio. Você pode modificar essas configurações usando as configurações do Windows.

## <span id="page-16-0"></span>**Conexão de um cabo de segurança opcional**

**MOTA:** O cabo de segurança foi feito para agir como um impedimento, mas pode não evitar que a estação de acoplamento sem fio seja mal utilizada ou roubada.

Para instalar o cabo de segurança:

- **1.** Prenda o cabo de segurança em torno de um objeto firme.
- **2.** Introduza a chave na trava do cabo.
- **3.** Insira a trava do cabo no slot do cabo de segurança na estação de acoplamento sem fio e, em seguida, tranque-a com a chave.
- **4.** Remova a chave.

# <span id="page-17-0"></span>**3 Gerenciamento da estação de acoplamento**

Para configurar o nome, permissões, preferências de sinal e segurança da estação de acoplamento:

- **1.** Emparelhe um notebook ou tablet HP com a estação de acoplamento sem fio.
- **2.** No Intel Dock Manager, selecione **Gerenciamento da estação de acoplamento**.

### **Informações**

A seção informações lista o número de versão de software e o nome da estação de acoplamento.

Para mudar o nome da estação de acoplamento:

- **1.** Insira o nome desejado na caixa **Nome**.
- **2.** Selecione **Salvar alterações**.

Para atualizar o software manualmente:

- **1.** Selecione o número da versão. Ele tem links para uma atualização manual.
- **V**: DICA: O número da versão também pode ser usado para solucionar problemas.
- **2.** Selecione **Salvar alterações**.

### **Permissões**

A seção Permissões fornece as seguintes opções de configuração:

- **Individual: Permitir conexões automáticas** permite que a estação de acoplamento sem fio salve notebooks ou tablets HP anteriormente emparelhados e conecte-se automaticamente quando algum deles estiver ao alcance.
- **X NOTA:** A estação de acoplamento sem fio pode apenas conectar um dispositivo de cada vez. Se dois dispositivos ficarem ao alcance da estação de acoplamento sem fio ao mesmo tempo, a estação de acoplamento conecta o primeiro dispositivo que tentar se conectar.
- **Compartilhada: Exigir conexões manuais** permite que a estação de acoplamento sem fio salve notebooks ou tablets HP anteriormente emparelhados, mas exige que você selecione a estação de acoplamento no Intel Dock Manager para concluir uma reconexão.
- **Pública: Exigir o emparelhamento em todas as conexões** não permite que a estação de acoplamento sem fio lembre-se de notebooks ou tablets HP anteriormente emparelhados.

Para alterar a configuração de **Permissões**:

- **1.** Selecione a configuração desejada.
- **2.** Selecione **Salvar alterações**.

## <span id="page-18-0"></span>**Preferências do sinal**

Selecione o seu **Canal de rádio preferencial** e otimize a intensidade do sinal para o número de estações de acoplamento sem fio em sua área.

**WE NOTA:** As seleções podem variar dependendo da seu implementação. A HP recomenda o uso do padrão de **Canal de rádio preferencial**.

#### **Segurança**

A seção Segurança permite a você exigir a entrada de uma senha antes de um dispositivo poder gerenciar a conexão com a estação de acoplamento sem fio.

Para definir uma senha:

- **1.** Ao lado de **Solicitar uma senha para gerenciar esta estação de acoplamento**, selecione **Sim**.
- **2.** Insira uma senha na caixa **Senha**.
- **3.** Insira a mesma senha na caixa **Verificar**.
- **4.** Selecione **Salvar alterações**.

# <span id="page-19-0"></span>**4 Procedimentos de conexão**

### **Individual: Permitir conexões automáticas**

#### **Dispositivo ativo**

Para conectar um notebook ou tablet HP ativo anteriormente emparelhado a uma estação de acoplamento sem fio que permite conexões automáticas:

- **▲** Mova o dispositivo anteriormente emparelhado para que fique ao alcance da estação de acoplamento sem fio, com a antena do dispositivo voltada para pelo menos uma das antenas da estação de acoplamento sem fio.
- **X NOTA:** Se dois dispositivos são configurados para se conectarem automaticamente à mesma estação de acoplamento sem fio e ficarem ao alcance ao mesmo tempo, a estação de acoplamento sem fio conecta o primeiro dispositivo que tentar se conectar.

Quando o dispositivo se conectar com sucesso, o ícone Intel Dock Manager exibe uma notificação de conexão, a luz de conexão da estação de acoplamento sem fio fica em branco sólido e o dispositivo de exibição externo sai do modo standby.

**NOTA:** Se você desconectar manualmente seu dispositivo, ele não tentará se conectar à estação de acoplamento sem fio novamente até você o remover do alcance da estação de acoplamento sem fio e, então, voltar a colocá-lo ao alcance. Se outro dispositivo anteriormente emparelhado está configurado para se conectar à estação de acoplamento sem fio e está ao alcance, ele se conecta à estação de acoplamento quando você desconectar manualmente o primeiro dispositivo.

#### **Dispositivo no modo de espera**

O modo de espera é ativado por padrão no Windows 8.1. Usar o modo de espera quando conectado à estação de acoplamento sem fio economiza energia.

Para conectar um notebook ou tablet HP em modo de espera anteriormente emparelhado a uma estação de acoplamento sem fio que permite conexões automáticas:

- **1.** Mova o dispositivo anteriormente emparelhado para que fique ao alcance da estação de acoplamento sem fio, com a antena do dispositivo voltada para pelo menos uma das antenas da estação de acoplamento sem fio.
- **NOTA:** Se dois dispositivos são configurados para se conectar automaticamente à mesma estação de acoplamento sem fio e estiverem ao alcance ao mesmo tempo, a estação de acoplamento sem fio conecta o primeiro dispositivo que tentar se conectar.
- **2.** Pressione o botão na parte superior da estação de acoplamento sem fio para ativar seu dispositivo.

Quando o dispositivo se conectar com sucesso, o ícone Intel Dock Manager exibe uma notificação de conexão, a luz de conexão da estação de acoplamento sem fio fica em branco sólido e o dispositivo de exibição externo sai do modo standby.

<span id="page-20-0"></span>**MOTA:** Se você desconectar manualmente seu dispositivo, ele não tentará se conectar à estação de acoplamento sem fio novamente até você o remover do alcance da estação de acoplamento sem fio e, então, voltar a colocá-lo ao alcance. Se outro dispositivo anteriormente emparelhado está configurado para se conectar à estação de acoplamento sem fio e está ao alcance, ele se conecta à estação de acoplamento quando você desconectar manualmente o primeiro dispositivo.

## **Compartilhada: Exigir conexões manuais**

Para conectar um notebook ou tablet HP anteriormente emparelhado a uma estação de acoplamento sem fio que exige confirmação manual:

- **1.** Mova o dispositivo anteriormente emparelhado para que fique ao alcance da estação de acoplamento sem fio, com a antena do dispositivo voltada para pelo menos uma das antenas da estação de acoplamento sem fio.
- **2.** Abra o **Intel Dock Manager** e, em seguida, selecione o número de sua estação de acoplamento a partir da lista.
- **NOTA:** Os números das estações de acoplamento anteriormente emparelhadas aparecem na lista em uma cor diferente.

Se nenhum nome de estações de acoplamento aparecer na lista, pressione o botão na parte superior da estação de acoplamento sem fio. Se isso não resolver o problema, confirme que nenhum outro notebook ou tablet HP está já conectado à estação de acoplamento sem fio. Uma estação de acoplamento sem fio pode ser conectada apenas a um dispositivo de cada vez; portanto, as estações de acoplamento sem fio que estão atualmente conectadas não aparecem na lista.

 $-$  ou  $-$ 

Clique com o botão direito no ícone **Intel Dock Manager** e selecione **Conectar à estação de acoplamento XXXX** ou **Ver estações de acoplamento disponíveis**.

**3.** Se essa for a primeira vez que você reconecta após alterar as configurações de Permissões, pressione o botão na parte superior da estação de acoplamento sem fio.

Quando o dispositivo se conectar com sucesso, o ícone Intel Dock Manager exibe uma notificação de conexão, a luz de conexão da estação de acoplamento sem fio fica em branco sólido e o dispositivo de exibição externo sai do modo standby.

**NOTA:** Se você desconectar manualmente seu dispositivo, ele não tentará se conectar à estação de acoplamento sem fio novamente até você o remover do alcance da estação de acoplamento sem fio e, então, voltar a colocá-lo ao alcance. Se outro dispositivo anteriormente emparelhado está configurado para se conectar à estação de acoplamento sem fio e está ao alcance, ele se conecta à estação de acoplamento quando você desconectar manualmente o primeiro dispositivo.

## <span id="page-21-0"></span>**Pública: Exigir o emparelhamento em todas as conexões**

Para conectar um notebook ou tablet HP anteriormente emparelhado a uma estação de acoplamento sem fio que exija o emparelhamento em todas as conexões, use o procedimento em [Etapa 3: Emparelhamento com a](#page-11-0) [estação de acoplamento sem fio na página 8.](#page-11-0)

Quando o dispositivo se conectar com sucesso, o ícone Intel Dock Manager exibe uma notificação de conexão, a luz de conexão da estação de acoplamento sem fio fica em branco sólido e o dispositivo de exibição externo sai do modo standby.

**X NOTA:** Se você desconectar manualmente seu dispositivo, ele não tentará se conectar à estação de acoplamento sem fio novamente até você o remover do alcance da estação de acoplamento sem fio e, então, voltar a colocá-lo ao alcance. Se outro dispositivo anteriormente emparelhado está configurado para se conectar à estação de acoplamento sem fio e está ao alcance, ele se conecta à estação de acoplamento quando você desconectar manualmente o primeiro dispositivo.

## **Atualizações obrigatórias**

Se houver uma atualização obrigatória à estação de acoplamento sem fio, o Intel Dock Manager abre e exibe uma mensagem após o seu notebook ou tablet HP se emparelhar com sucesso com a estação de acoplamento sem fio.

**▲** Para atualizar a estação de acoplamento sem fio, selecione **Sim**.

**X NOTA:** Você não pode se conectar à estação de acoplamento sem fio até que a atualize.

O dispositivo se conecta à estação de acoplamento sem fio automaticamente após a atualização estar concluída.

# <span id="page-22-0"></span>**5 Solução de problemas**

## **Solução de problemas comuns**

As tabelas a seguir relacionam possíveis problemas e as soluções recomendadas.

#### **Problemas gerais de uso e conexão**

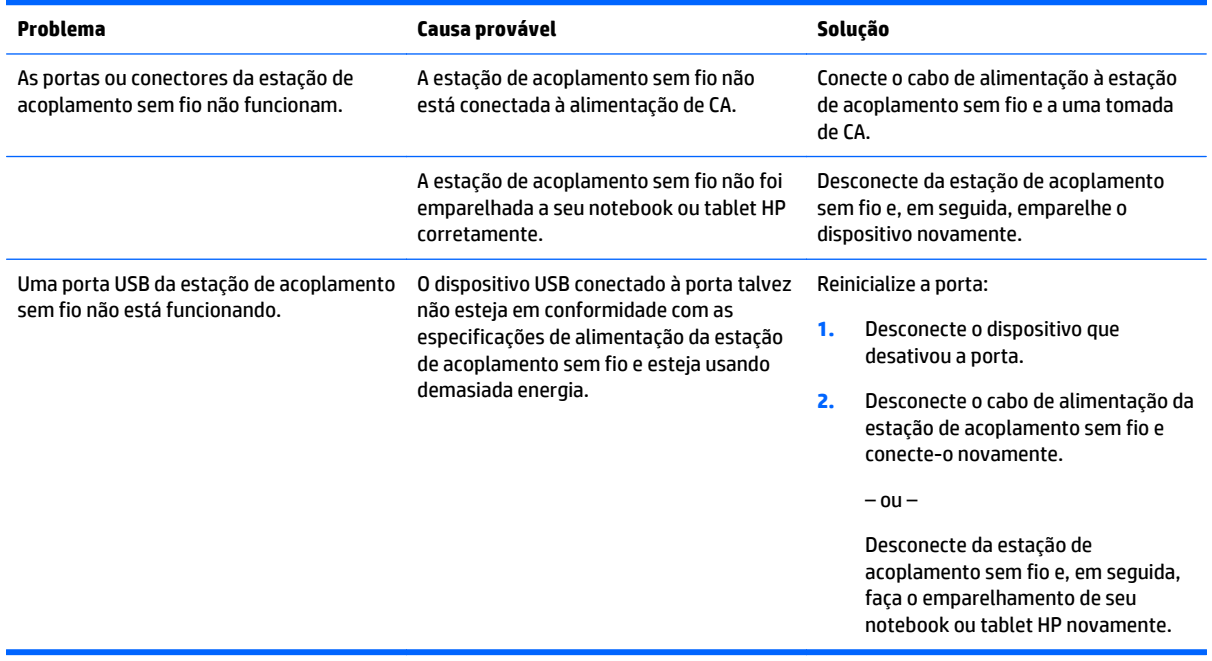

#### <span id="page-23-0"></span>**Problemas de áudio**

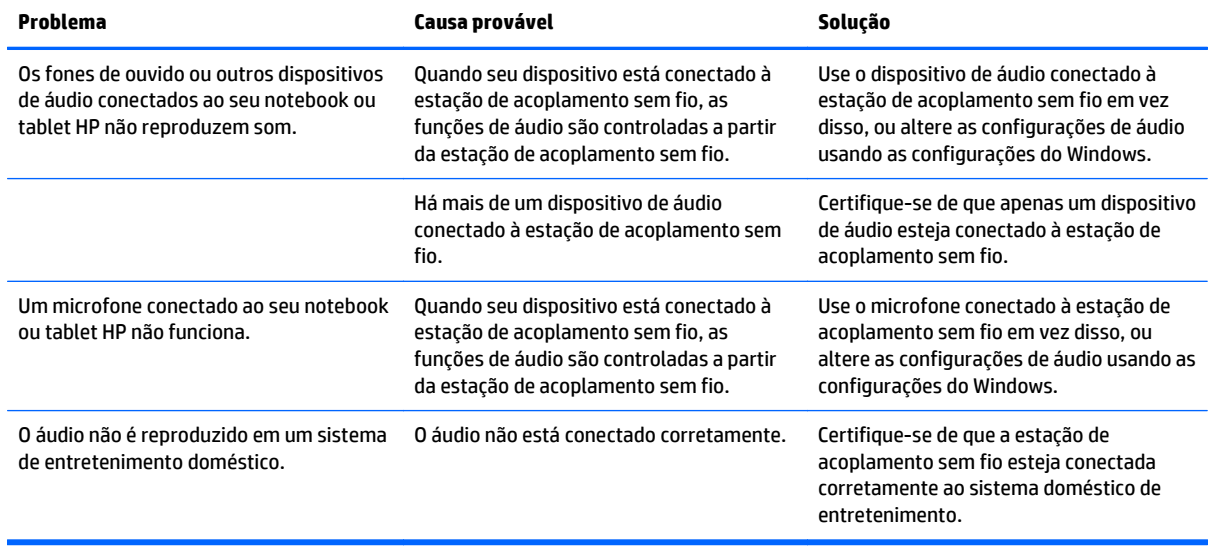

#### **Problemas de vídeo**

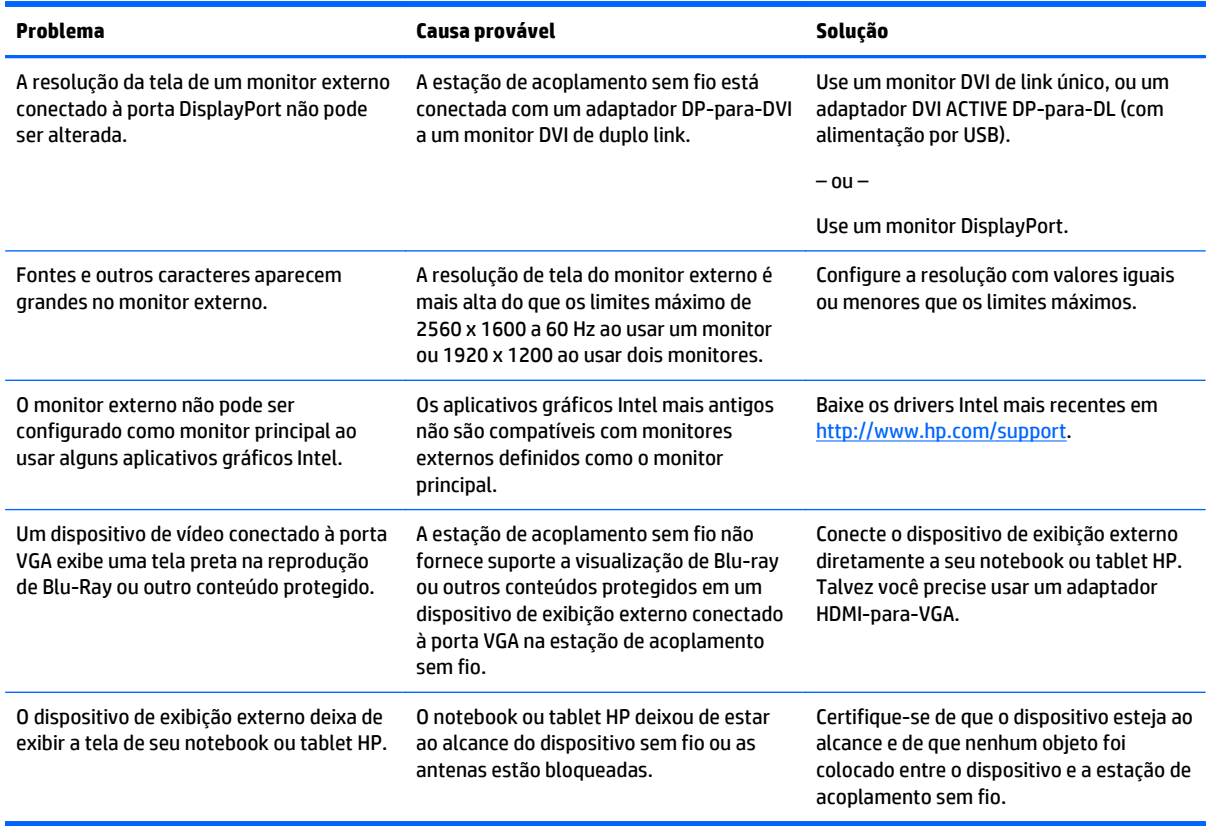

### <span id="page-24-0"></span>**Contato com o suporte**

Se não conseguir resolver um problema usando as dicas para solução de problemas neste capítulo, pode ser necessário entrar em contato com o suporte técnico.

Para resolver o problema o mais rápido possível, tenha em mãos as seguintes informações, ao entrar em contato com o suporte técnico:

**MOTA:** O número de série e outras informações da estação de acoplamento sem fio podem ser encontrados na etiqueta de manutenção localizada na parte inferior da estação de acoplamento sem fio.

- Nome e número do modelo de seu notebook ou tablet HP e da estação de acoplamento sem fio
- Números de série de seu notebook ou tablet HP e da estação de acoplamento sem fio
- Datas em que seu notebook ou tablet HP e a estação de acoplamento sem fio foram adquiridos
- As condições nas quais o problema ocorreu
- Mensagens de erro que foram exibidas
- Hardware e software que estão sendo utilizados
- O fabricante e o modelo de componentes conectados ao seu notebook ou tablet HP e à estação de acoplamento sem fio

Para entrar em contato com o suporte usando o seu computador HP, selecione **Iniciar** e, em seguida, **Ajuda e Suporte**. Clique em **Entrar em contato com o suporte** para iniciar uma sessão de bate-papo com um especialista em suporte.

Para obter suporte nos EUA, acesse <http://www.hp.com/go/contactHP>. Para obter suporte em qualquer lugar do mundo, acesse [http://welcome.hp.com/country/us/en/wwcontact\\_us.html](http://welcome.hp.com/country/us/en/wwcontact_us.html).

Escolha um dos seguintes tipos de suporte:

- Conversar por bate-papo on-line com um técnico da HP.
- **W NOTA:** Quando o bate-papo não está disponível em determinado idioma, ele está disponível em inglês.
- Encontre números de telefone do suporte no mundo todo.
- Localizar um centro de serviços da HP.

# <span id="page-25-0"></span>**Índice**

#### **A**

alimentação diretrizes [11](#page-14-0) estação de acoplamento sem fio, conexão [6](#page-9-0) alimentação, conector [6](#page-9-0) alimentação, identificação do conector [3](#page-6-0) áudio, conexão [12](#page-15-0) áudio analógico [12](#page-15-0)

#### **B**

botões alimentação [2](#page-5-0) Emparelhamento [1](#page-4-0) redefinição [2](#page-5-0)

#### **C**

cabo de segurança, conectar [13](#page-16-0) conector de alimentação [3](#page-6-0) conector de rede (RJ-45) [2](#page-5-0) conectores entrada de áudio (microfone) [4](#page-7-0), [12](#page-15-0) RJ-45 (rede) [2](#page-5-0), [11](#page-14-0) saída de áudio (fone de ouvido) [4](#page-7-0), [12](#page-15-0) conector RJ-45 (rede) [2](#page-5-0) Conector RJ-45 (rede) [11](#page-14-0) conexão de áudio, analógico [12](#page-15-0)

#### **D**

DisplayPort, identificação [2](#page-5-0) dispositivo de exibição externo, conexão [7](#page-10-0) Dispositivo de exibição VGA, conexão [12](#page-15-0) Dispositivo DisplayPort, conexão [11](#page-14-0) dispositivos externos [11](#page-14-0)

#### **E**

emparelhamento [8](#page-11-0) entrada de áudio (microfone), conector [12](#page-15-0)

etiquetas [5](#page-8-0)

#### **F**

fone de ouvido (saída de áudio), conector [4](#page-7-0)

**L**

liga/desliga, identificação do botão [2](#page-5-0)

#### **M**

microfone (entrada de áudio), identificação do conector [4](#page-7-0)

#### **P**

porta de monitor externo [2](#page-5-0) portas DisplayPort [2](#page-5-0) monitor externo [2](#page-5-0) USB [11](#page-14-0) USB 3.0 de carregamento (com alimentação) [4](#page-7-0)

#### **R**

rede (RJ-45), conector [11](#page-14-0)

#### **S**

saída de áudio (fone de ouvido), conector [12](#page-15-0) segurança, slot do cabo [13](#page-16-0) segurança, slot para cabo de [3](#page-6-0) sistemas operacionais suportados [11](#page-14-0) slots, cabo de segurança [3](#page-6-0) Solução de problemas [19](#page-22-0) Suporte, contato [21](#page-24-0)

#### **T**

trava do cabo de segurança [13](#page-16-0)

#### **U**

USB, conexão de dispositivos [11](#page-14-0) USB, identificação das portas [2](#page-5-0) USB 3.0, porta [2](#page-5-0)

USB 3.0 de carregamento (com alimentação), identificação [4](#page-7-0)